# **VirtuChat Information...**

# **Welcome to VirtuChat...**

If you would like to experience a PC computer games in the good old style, then you should go forward from here and follow these steps:

#### Step 1: Is the VirtuChat game something for me and what's going on in there?

That's you get answers on by downloading the following three PDF books...

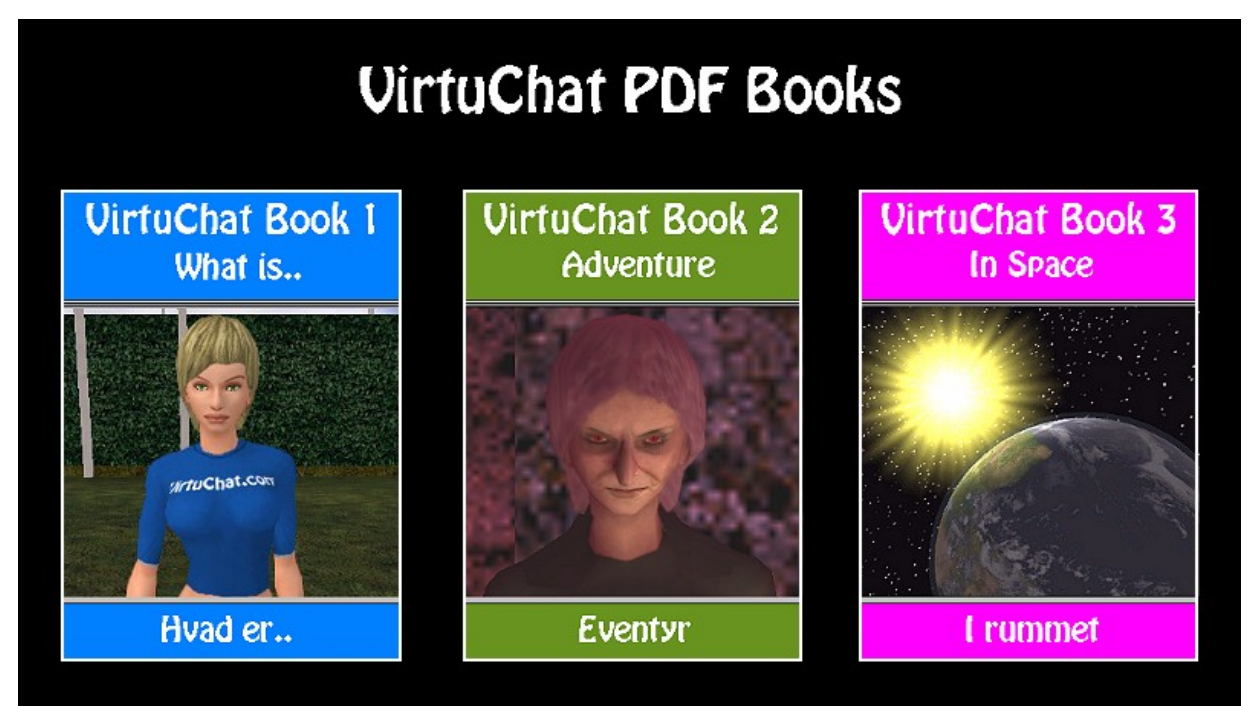

# Take a look or download our PDF books

Here you can download they indispensable VirtuChat books. A collection of books there guide you through VirtuChats big world.

> http://www.virtuchat.dk/TheBook.pdf http://www.virtuchat.dk/TheBook2.pdf http://www.virtuchat.dk/TheBook3.pdf

#### **Get even more to learn by downloading the next PDF files ..**

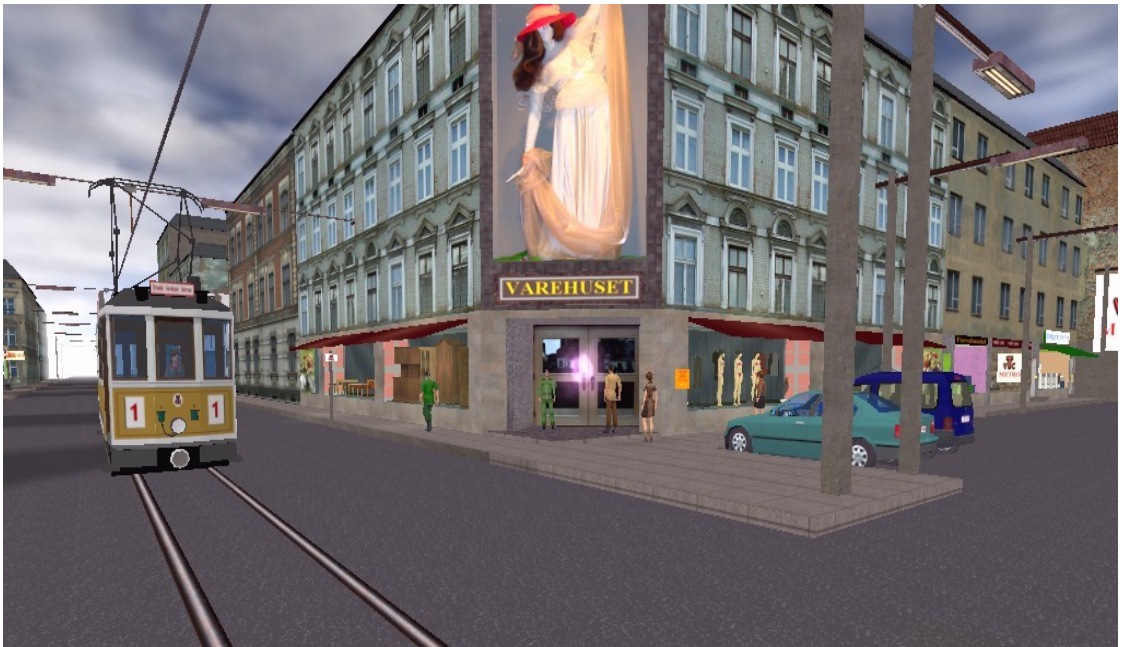

'Varehuset' (The department store). Here you can 'buy' many things.

**The large VirtuChat catalog ...** <http://www.virtuchat.dk/Catalog2013.pdf>

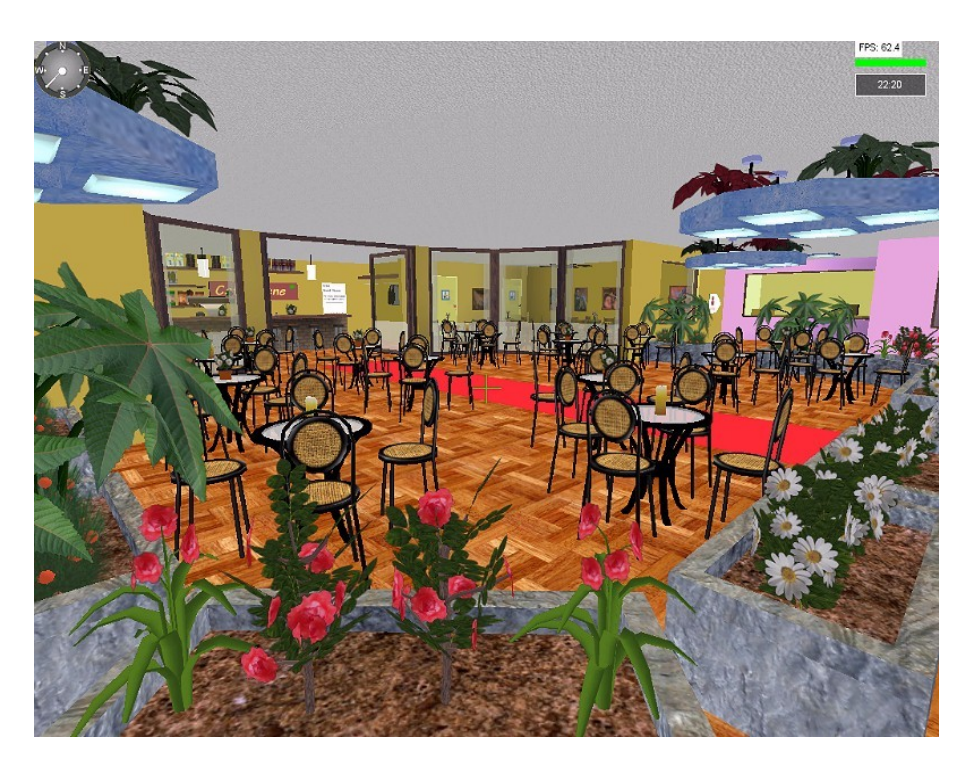

Restaurant in the Varehuset.

**About how you use our Trade, Task and Info system.** [http://www.virtuchat.dk/Usefull\\_InfoENG.pdf](http://www.virtuchat.dk/Usefull_InfoENG.pdf)

#### **How about furnish your own house?**

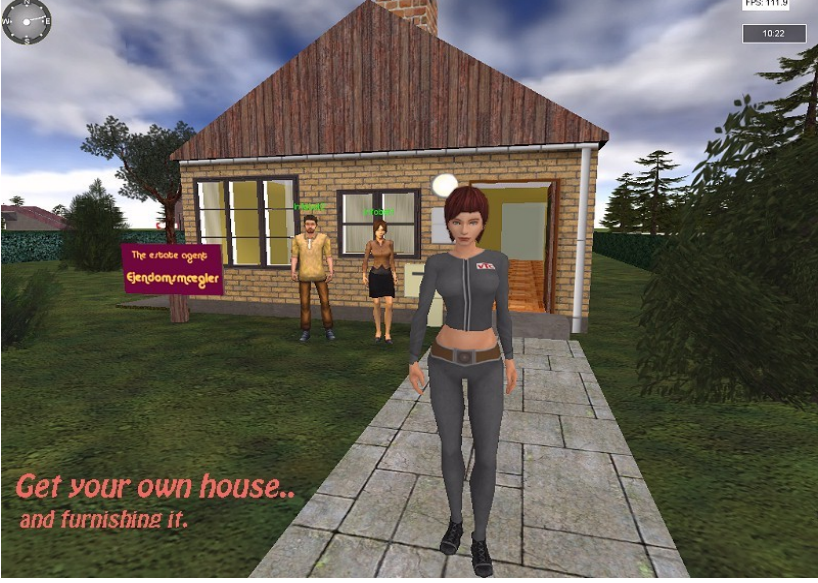

Here's a link so you can see how to do it: [http://virtuchat.dk/HouseEditor/House\\_eng.pdf](http://virtuchat.dk/HouseEditor/House_eng.pdf)

#### **Can my computer handle this game?**

We recommend your computer has Dual-core processor of at least 1GHz, a good graphics card, 4 GB. RAM and a DSL / ADSL connection. Operating System: XP, Vista, Win7 or Win8.

These requirements are satisfied by most PC-computers you can buy today. If you want to have visit from others in your potential new house, so be sure to open the 'Port 29500' in your Router.

#### **Step 2: Download the VirtuChat and make a registration...**

#### **But remember..**

This version is a Beta version, meaning that the version is not fully developed yet. Therefore, it will be continuously expanded with several different things expanded with options, persons, vehicles, houses, new zones, and more.

If you find errors or have any problems in the game, please report to us in our forum. <http://www.virtuchat.dk/Forums/>

### **From here you can download the latest version of the game:** <http://www.virtuchat.com/filer/VirtuChatBeta.zip>

Download it to your desktop.

#### **Make an registration:**

[http://www.virtuchat.dk/Reg/kontakt\\_os\\_eng.html](http://www.virtuchat.dk/Reg/kontakt_os_eng.html)

You will receive a Mail with confirmation of your registration from VirtuChat. Registrations as not completed correctly, filled 'for fun' with unrealistic data or looks like spam, will not be answered..

**\*\*\* You must have this confirmation before you can log into the game. \*\*\***

#### **Step 3: Install the VirtuChat.**

You are welcome to install even before you have received an 'confirmation Mail' from VirtuChat.

Open the 'ZIP-Icon' on your Desktop and click on (start) the 'Setup file'. If you are using Vista, Win7 or Win8, so a good advice. Install the VirtuChat in the folder 'Saved Games', here you get less problems with Windows sometimes 'weird protecting' systems.

Tell your 'Anti-Virus Program' that 'virtuchat.exe' is harmless. IMPORTANT: Set it to run as 'Administrator' and close unnecessary programs running simultaneously down, so you get the best 'FPS' (frame / sec.) in your game.

Start the VirtuChat on the Icon on the Desktop and the login screen will appear. You are now ready to login to VirtuChat when you get your confirmation Mail.

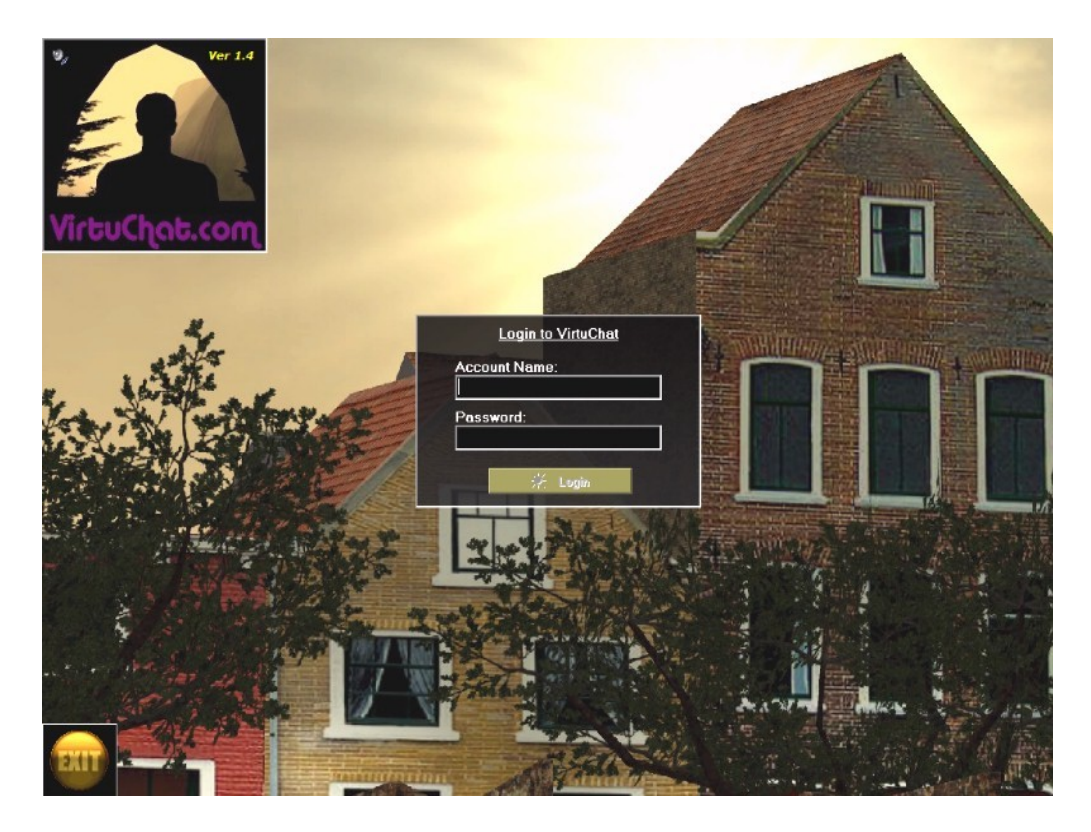

#### **Step 4: Login to VirtuChat..**

Enter your Account Name (username) and Password and you are now logged in, take a look at 'News' and move on. Here we recommend that you have read and follow the text from the first PDF book, it will give you much help in the beginning.

#### **Remember... You must have a Internet connection to start the VirtuChat.**

You can Delete the ZIP-file on your Desktop **after** the installation.

## **If there are two or more VirtuChat users on the same computer:**

Then each user must have his own complete installation of the VirtuChat and own registration. Login is done in the normal way, however, there can only be one user active at a time.

Installing a new user can also be done by simply copying the already existing VirtuChat. There may be a little 'clothes problem' at the start until the new use has bought own clothes.

# **Useful links:**

**¤¤¤¤¤¤¤¤¤¤¤¤¤¤¤¤¤¤¤¤¤¤¤¤¤¤¤¤¤¤¤**

<http://www.virtuchat.com/>or <http://www.virtuchat.dk/>

<http://www.virtuchat.dk/Forums/>

<https://www.facebook.com/groups/153479649278/>

You are also welcome to write directly to 'Game Master' with questions you can not find answers in our forum.

[sorensen@virtuchat.com](mailto:sorensen@virtuchat.com)

**¤¤¤¤¤¤¤¤¤¤¤¤¤¤¤¤¤¤¤¤¤¤¤¤¤¤¤¤¤**

PS: If you game together with your friends, it's a good idea to use 'Teamspeak' or 'Skype'.